## МЕЖГОСУДАРСТВЕННОЕ ОБРАЗОВАТЕЛЬНОЕ УЧРЕЖДЕНИЕ ВЫСШЕГО ОБРАЗОВАНИЯ «БЕЛОРУССКО-РОССИЙСКИЙ УНИВЕРСИТЕТ»

Кафедра «Металлорежущие станки и инструменты»

# **АВТОМАТИЗАЦИЯ ПРОЕКТИРОВАНИЯ МЕХАНИЗМОВ ТЕХНОЛОГИЧЕСКОГО ОБОРУДОВАНИЯ**

*Методические рекомендации к лабораторным работам для студентов специальности 1-40 05 01* **«***Информационные системы и технологии*  **(***по направлениям***)»** *дневной и заочной форм обучения*

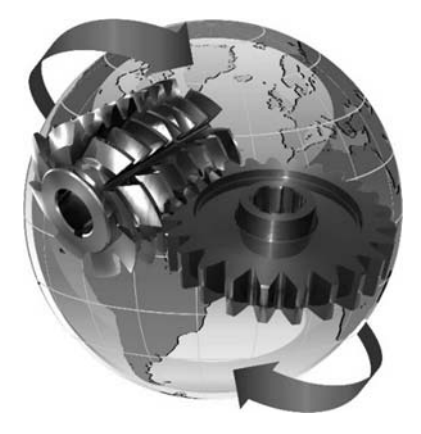

Могилев 2022

УДК 658.512.011.56:621.9 ББК 32.965:30.605 А22

## Рекомендовано к изданию учебно-методическим отделом Белорусско-Российского университета

Одобрено кафедрой «Металлорежущие станки и инструменты» «10» октября 2022 г., протокол № 3

Составитель канд. техн. наук, доц. Д. С. Галюжин

Рецензент канд. техн. наук, доц. Е. В. Ильюшина

Методические рекомендации к лабораторным работам по дисциплине «Автоматизация проектирования механизмов технологического оборудования» предназначены для студентов специальности 1-40 05 01 «Информационные системы и технологии (по направлениям)» дневной и заочной форм обучения.

Учебно-методическое издание

## АВТОМАТИЗАЦИЯ ПРОЕКТИРОВАНИЯ МЕХАНИЗМОВ ТЕХНОЛОГИЧЕСКОГО ОБОРУДОВАНИЯ

Ответственный за выпуск С. Н. Хатетовский

Компьютерная верстка Н. П. Полевничая

Корректор И. В. Голубцова

Подписано в печать . Формат 60×84/16. Бумага офсетная. Гарнитура Таймс. Печать трафаретная. Усл. печ. л. . . Уч.-изд. л. . . . Тираж 38 экз. Заказ №

> Издатель и полиграфическое исполнение: Межгосударственное образовательное учреждение высшего образования «Белорусско-Российский университет». Свидетельство о государственной регистрации издателя, изготовителя, распространителя печатных изданий № 1/156 от 07.03.2019. Пр-т Мира, 43, 212022, г. Могилев.

> > © Белорусско-Российский университет, 2022

## **Содержание**

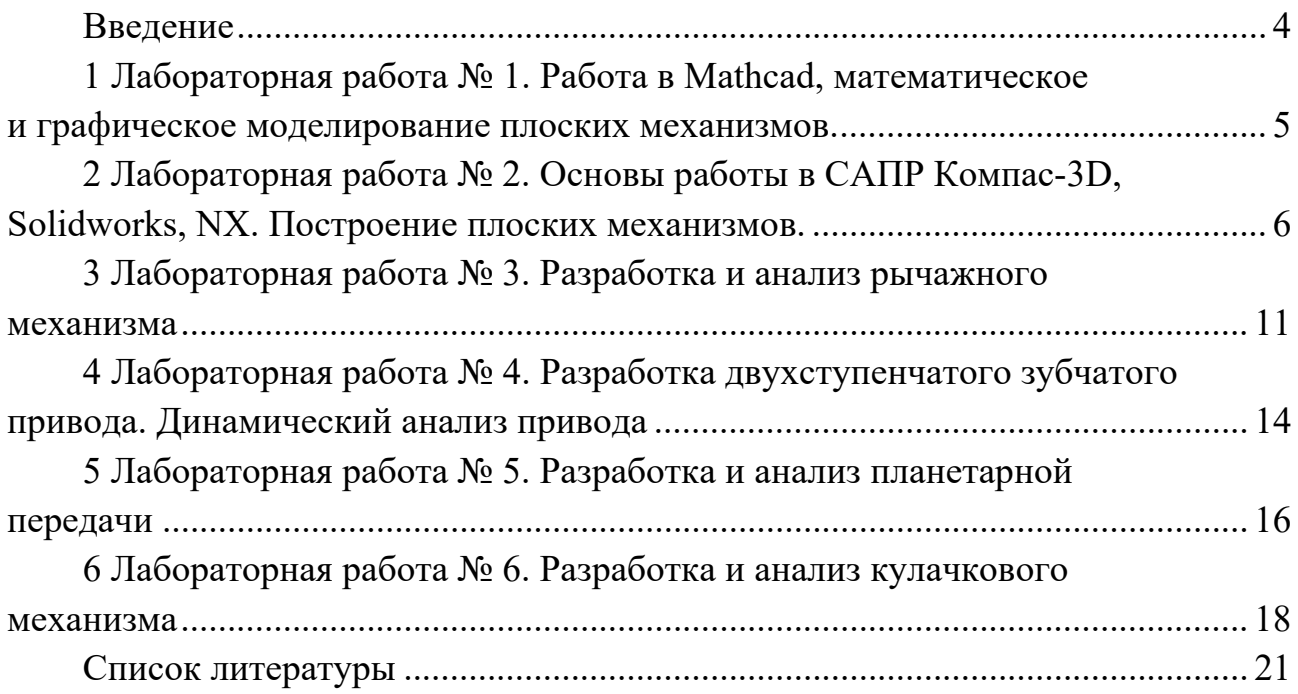

## Введение

Моделированием поведения сложных механических систем исследователи занимаются достаточно давно. Оно превратилось в настоящее время в обязательную составляющую многих технических проектов, позволяющую решить ранее невыполнимые задачи. С появлением ЭВМ моделирование поднялось на новую ступень, т. к. стало возможным решать сложные системы дифференциальных уравнений различными методами, т. е. появилось компьютерное моделирование. Твердотельное моделирование - одно из самых перспективных на современном этапе. Оно используется не только в сугубо научных, но и практических целях. Твердотельное моделирование позволяет инженеру, используя первоначальные эскизные прорисовки, на их основе создавать и анализировать виртуальные модели. При этом сокращается цикл разработки, т. к. сокращается цикл доводки опытных образцов.

Лабораторные работы предполагают, прежде всего, освоение студентами математического и твердотельного моделирования в среде Solidworks, которое в дальнейшем является базой для проведения сложных технических расчетов и анализа. Современные инженеры, а особенно конструкторы, в первую очередь, работают исключительно в сложных технических CAIIP, таких как Solidworks, CATIA, Ansys, MSC.Nastran, MSC.Patran и т. д. Знание нескольких таких пакетов является обязательным для работников во многих технических гигантах. В последнее время проектирование различного рода инженерных устройств в мире практически не обходится без применения современных методов компьютерного моделирования. Такое моделирование позволяет существенно сократить сроки проектирования, испытаний и доводки технических объектов, в том числе и новых видов механических передач.

В настоящее время разработка и выпуск продукции любого предприятия происходит под влиянием жестких требований рынка к качеству, себестоимости и срокам ее изготовления. Чтобы инженерные кадры предприятия смогли максимально сократить сроки и стоимость подготовки производства к выпуску новой, востребованной рынком продукции, необходима автоматизация рабочих мест конструкторов, технологов-программистов и внедрение сквозного проектирования. Этому способствует внедрение на предприятиях для разработки управляющих программ для обработки деталей на станках с ЧПУ современных Soft CAM: Mactercam, Pro/ENGINEER, SolidWorks, NX и др.

В данных лабораторных работах необходимо разобраться с принципами построения и анализа твердотельных моделей, сборок на их основе, а также научиться работать в пакетах динамического анализа Solidworks и NX.

## **1 Лабораторная работа № 1. Работа в Mathcad, математическое и графическое моделирование плоских механизмов**

*Цель работы*: математически описать движение точек кривошипно-ползунного механизма и провести его кинематический анализ.

#### *Краткие сведения*

Все механизмы делятся на плоские и пространственные. Плоскими называют такие механизмы, точки звеньев которых описывают траектории, лежащие в параллельных плоскостях. Пространственными механизмами называются такие, точки звеньев которых описывают неплоские траектории или траектории, лежащие в пересекающих плоскостях. Так, например, кривошипноползунный механизм двигателя внутреннего сгорания представляет собой плоский механизм, а рулевое управление автомобиля – пример пространственного механизма.

## *Порядок выполнения работы*

1 По заданному варианту выбрать схему механизма (рисунок 1.1) и исходные данные (таблица 1.1).

2 Математически описать движение точек *A* и *B* звеньев в соответствии с заданием.

3 Произвести расчет в математическом пакете Mathcad.

4 Обработать полученные результаты, построить графики движения выходного звена.

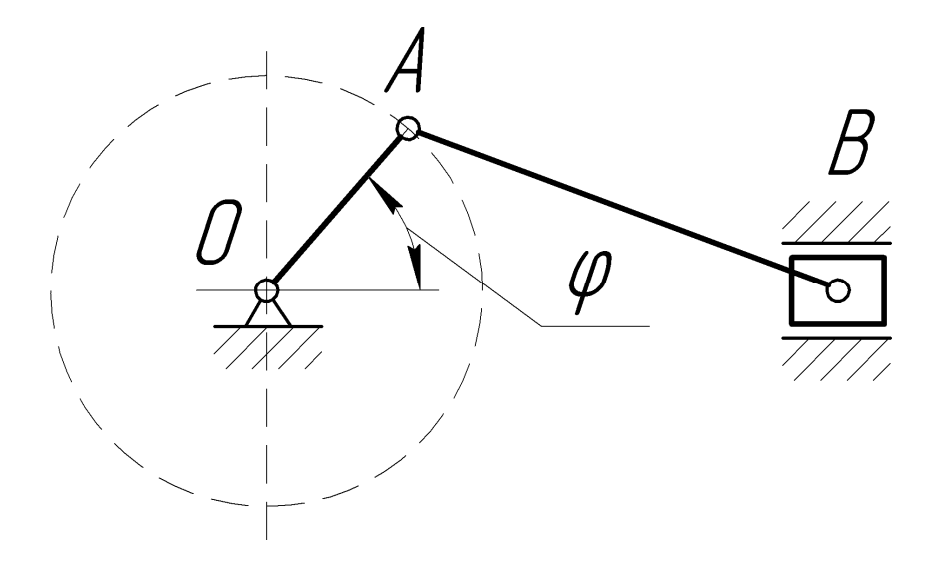

Рисунок 1.1 – Кривошипно-ползунный механизм

| Номер варианта | $OA$ , MM | $AB$ , MM | $\omega_{OA}$ , рад/с | $\epsilon_{OA}$ , рад/с <sup>2</sup> |
|----------------|-----------|-----------|-----------------------|--------------------------------------|
|                | 350       | 450       |                       |                                      |
| 2              | 250       | 500       |                       |                                      |
| 3              | 100       | 100       | $\overline{2}$        | 2                                    |
| 4              | 300       | 350       |                       | 10                                   |
|                | 50        | 100       |                       |                                      |
| 6              | 150       | 250       | 3                     | 6                                    |
|                | 70        | 150       |                       | 3                                    |
| 8              | 90        | 120       |                       |                                      |
| 9              | 120       | 200       |                       |                                      |
| 10             | 75        | 150       |                       |                                      |

Таблица 1.1 – Исходные данные для кинематического анализа

#### Контрольные вопросы

1 Что такое механизм?

2 Что такое плоский механизм?

3 Что такое звено? Какие бывают звенья в зависимости от характера лвижения?

- 4 Что такое пространственный механизм?
- 5 Приведите примеры использования плоских механизмов.
- 6 Какое движение совершает кривошип?
- 7 Какое движение совершает ползун?

## 2 Лабораторная работа № 2. Основы работы в САПР Компас-3D, Solidworks, NX. Построение плоских механизмов

Цель работы: изучить основы работы в САПР, научиться строить плоские механизмы.

## Краткие сведения

Описание общих элементов программ.

В отличие от многих других приложений САПР, созданных для работы на графических станциях с ОС UNIX и уже впоследствии переписанных под Windows, SolidWorks стал первой системой твердотельного параметрического моделирования, изначально предназначенной для использования на персональных компьютерах под управлением, наиболее распространенных в то время операционных систем Windows 95 и Windows NT. При этом возможности твёрдотельного моделирования, реализованные в системе, вполне сопоставимы с возможностями систем «тяжелого» класса, работающих на платформе UNIX. Также в настоящее время активно используют NX и Компас-3D.

Самое главное, что дают конструктору вышеописанные САПР, - это возможность работать так, как он привык, не подстраиваясь под особенности используемой компьютерной системы. Процесс моделирования начинается с выбора конструктивной плоскости, в которой будет строится двухмерный эскиз. Впоследствии этот эскиз можно тем или иным способом легко преобразовать в твёрдое тело. При создании эскиза доступен полный набор геометрических построений и операций редактирования. Нет никакой необходимости сразу точно выдерживать требуемые размеры, достаточно примерно соблюдать конфигурацию эскиза. Позже, если потребуется, конструктор может изменить значение любого размера и наложить связи, ограничивающие взаимное расположение отрезков, дуг, окружностей и т. п. Эскиз конструктивного элемента может быть легко отредактирован в любой момент работы над моделью.

Пользователю предоставляется несколько различных средств создания объемных моделей. Основными формообразующими операциями в изучаемых САПР являются команды добавления и снятия материала. Система позволяет выдавливать контур с различными конечными условиями, в том числе на заданную длину или до указанной поверхности, а также вращать контур вокруг заданной оси. Возможно создание тела по заданным контурам с использованием нескольких образующих кривых (так называемая операция лофтинга) и выдавливанием контура вдоль заданной траектории. Кроме того, необычайно легко строятся литейные уклоны на выбранных гранях модели, полости в твёрдых телах с заданием различных толщин для различных граней, скругления постоянного и переменного радиуса, фаски и отверстия сложной формы.

При этом системы позволяют отредактировать в любой момент времени однажды построенный элемент твердотельный модели. Важной характеристикой систем является возможность получения развёрток для спроектированных деталей из листового материала. При необходимости в модель, находящуюся в развёрнутом состоянии, могут быть добавлены новые места сгиба и различные конструктивные элементы, которые по каким-либо причинам нельзя было создать раньше.

При проектировании деталей, изготовляемых литьём, очень полезной оказывается возможность создания разъёмных литейных форм. Если для работы необходимо использовать какие-либо часто повторяющиеся конструктивные элементы, на помощь приходит способность системы сохранять примитивы в виде библиотечных элементов.

Кроме проектирования твердотельных моделей SolidWorks, NX и Компас-3D поддерживают и возможность поверхностного представления объектов. При работе с поверхностями используются те же основные способы, что и при работе с твёрдыми телами. Возможно построение поверхностей, эквидистантных к выбранным, а также импорт поверхностей из других систем с использованием формата IGES.

Значительно упрощают работу многочисленные сервисные возможности, такие как копирование выбранных конструктивных элементов по линии или по кругу, зеркальное отображение элементов эскиза примитивов или модели.

При редактировании конструктор может возвратить модель в состояние, предшествовавшее созданию выбранного элемента. Это может потребоваться для выполнения каких-либо действий, невозможных в текущий момент.

Процесс создания модели начинается с построения опорного тела и последующего добавления или вычитания материала. Для построения тела первоначально строится эскиз конструктивного элемента на плоскости, впоследствии преобразуемый тем или иным способом в твердое тело. Пользователю предоставляется полный набор функций геометрических построений и операций редактирования. Основные требования, предъявляемые системой к эскизу при работе с твердыми телами, - это замкнутость и отсутствие самопересечений у контура.

При создании контура нет необходимости точно выдерживать требуемые размеры, самое главное на этом этапе - задать положение его элементов. Затем благодаря тому, что создаваемый эскиз полностью параметризован, можно установить для каждого элемента требуемый размер. Кроме того, для элементов, входящих в контур, могут быть заданы ограничения на расположение и связи с другими элементами.

В данных САПР содержатся высокоэффективные средства твердотельного моделирования, основывающиеся на постепенном добавлении или вычитании базовых конструктивных тел. Эскиз для получения базового тела может быть построен на произвольной рабочей плоскости.

Типовые инструменты для получения базовых тел позволяют выполнить:

- выдавливание заданного контура с возможностью указания угла наклона образующей;

- вращение контура вокруг оси;

- создание твёрдого тела, ограничиваемого поверхностью перехода между заданными контурами;

- выдавливание контура вдоль заданной кривой;

- построение фасок и скруглений различного вида;

- построение уклонов;

- создание различного типа отверстий;
- получение развёртки тел равномерной толщины.

Основные методы создания твердого тела сочетают в себе также возможность комбинации всех перечисленных способов как при добавлении материала, так и при его снятии. Естественный порядок работы конструктора без труда позволяет создавать сложные твердотельные модели, состоящие из сотен конструктивных элементов. При необходимости во время работы возможно введение вспомогательных плоскостей и осей для использования в дальнейших построениях.

Параметры всех созданных конструктивных элементов доступны для изменения, так что в любой момент работы можно изменить произвольный параметр эскиза или базового тела и выполнить затем полную перестройку модели.

Кроме создания твёрдых тел, существует возможность построения различных поверхностей, которые могут быть использованы как для вспомогательных построений, так и самостоятельно. Поверхности могут быть импортированы из любой внешней системы или построены теми же способами, что и твердые тела (выдавливание, вращение, переход между контурами и т. п.). Допускается получение слепка любой из поверхностей уже построенного твердого тела.

Режимы визуализации полученной модели позволяют просматривать ее каркасное или реалистичное изображение. Для повышения качества тонированных изображений могут быть изменены физические характеристики поверхности детали (текстуры) и назначены дополнительные источники света.

Создание сборок.

Конструктору предлагаются довольно гибкие возможности создания узлов и сборок. Системы поддерживают как создание сборки способом «снизувверх», т. е. на основе уже имеющихся деталей, число которых может доходить до сотен и тысяч, так и проектирование «сверху вниз».

Проектирование сборки начинается с задания взаимного расположения деталей друг относительно друга, причем обеспечивается предварительный просмотр накладываемой пространственной связи. Для цилиндрических поверхностей могут быть заданы связи концентричности, для плоскостей - их совпадение, параллельность, перпендикулярность или угол взаимного расположения. Работая со сборкой, можно по мере необходимости создавать новые детали, определяя их размеры и расположение в пространстве относительно других элементов сборки. Наложенные связи позволяют автоматически перестраивать всю сборку при изменении параметров любой из деталей, входящих в узел. Каждая деталь обладает материальными свойствами, поэтому существует возможность контроля собираемости сборки. Для проектирования изделий, получаемых с помощью сварки, система позволяет выполнить объединение нескольких свариваемых деталей в одну.

Управление моделью с помощью «дерева построений» (Feature Manager).

Для упрощения работы с трехмерной моделью на любом этапе проектирования и повышения ее наглядности используется «дерево построений» (Feature Manager) в стиле Проводника Windows. Оно представляет собой своеобразную графическую карту модели, последовательно отражающую все геометрические примитивы, которые были использованы при создании детали, а также конструктивные оси и вспомогательные плоскости, на которых создавались двухмерные эскизы. При работе же в режиме сборки «дерево построений» показывает список деталей, входящих в сборку. Обычно «дерево построений» отображается в левой части окна, хотя его положение можно в любой момент изменить.

Feature Manager предоставляет мощные средства редактирования структуры модели или узла. Он позволяет переопределять порядок следования отдельных конструктивных элементов либо целых деталей, создавать в пределах детали или сборки несколько вариантов конфигурации какого-либо элемента и т. д.

Генерация чертежей.

После того, как конструктор создал твердотельную модель детали или сборки, он может автоматически получить рабочие чертежи с изображениями всех основных видов, проекций, сечений и разрезов, а также с проставленными размерами. SolidWorks, NX и Компас-3D поддерживают двунаправленную ас-

социативную связь между чертежами и твердотельными моделями, так что при изменении размера на чертеже автоматически перестраиваются все связанные с этим размером конструктивные элементы в трехмерной модели. И наоборот, любое изменение, внесенное в твердотельную модель, повлечет за собой автоматическую модификацию соответствующих двумерных чертежей.

Импорт и экспорт данных.

Моделирование и получение чертежно-конструкторской документации это лишь один из этапов на пути от принятия решения о проектирования изделия до выпуска готовой продукции. Поэтому необходимо обеспечить доступ других приложений CAD/CAM к созданной твердотельной модели.

Система поддерживает обмен информацией через следующие стандартные форматы:

- IGES - наиболее распространенный формат обмена между системами объёмного моделирования;

- X Т - для обмена с системами объёмного моделирования, использующими геометрическое ядро Parasolid;

- SAT - для обмена с системами объёмного моделирования, использующими геометрическое ядро ACIS;

- STL - для обмена с системами быстрого прототипирования (стереолитографическими системами);

- DXF - для обмена данными с различными чертежно-графическими системами:

- DWG - для обмена данными с AutoCAD;

- VRML - для обмена данными проектирования через сеть Интернет.

## Порядок выполнения работы

1 По заданному варианту выбрать схему механизма из лабораторной работы № 1 (см. рисунок 1.1) и исходные данные (см. таблицу 1.1).

2 Произвести построение механизма.

3 Произвести при помощи преподавателя анализ механизма.

4 Обработать полученные результаты, построить графики движения выходного звена, сравнить результаты с полученными данными лабораторной работы № 1.

## Контрольные вопросы

1 Что такое САПР? Его преимущества.

2 В чем преимущество параметрического моделирования?

3 Особенности конструирования в САПР.

4 Принципы создания чертежей.

5 Что такое «дерево построений»?

6 Особенности построения сборок.

#### 3 Лабораторная работа № 3. Разработка и анализ рычажного механизма

Цель работы: ознакомиться с различными рычажными механизмами, особенностями их построения и анализа.

## Порядок выполнения работы

1 По заданному варианту выбрать схему механизма (рисунок 3.1) и исходные данные (таблица 3.1).

2 Построить твердотельную модель механизма.

3 Произвести расчет в специализированном пакете динамического анализа.

4 Обработать полученные результаты, построить графики движения в соответствии с заданием.

#### Исходные данные для моделирования

Кривошип  $O_1A$  вращается с постоянной угловой скоростью  $\omega_{O1A} = 3$  рад/с. Необходимо определить для заданного положения механизма:

1) скорости точек *A*, *B*, *C*, *D* и т. д. механизма, а также угловые скорости всех его звеньев;

2) скорости этих же точек механизма и угловые скорости звеньев;

3) ускорения точек  $A$  и  $B$ , угловое ускорение звена  $AB$ .

Схемы механизмов показаны на рисунке 3.1, исходные данные приведены в таблине  $3.1$ .

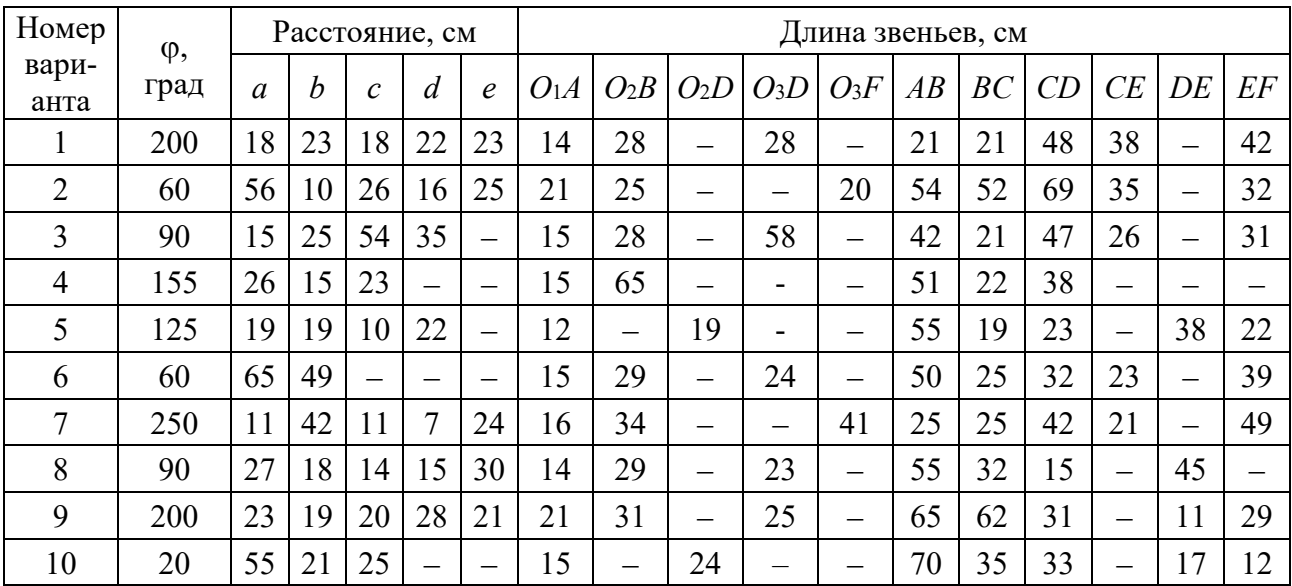

Таблица 3.1 - Исходные данные для построения механизмов

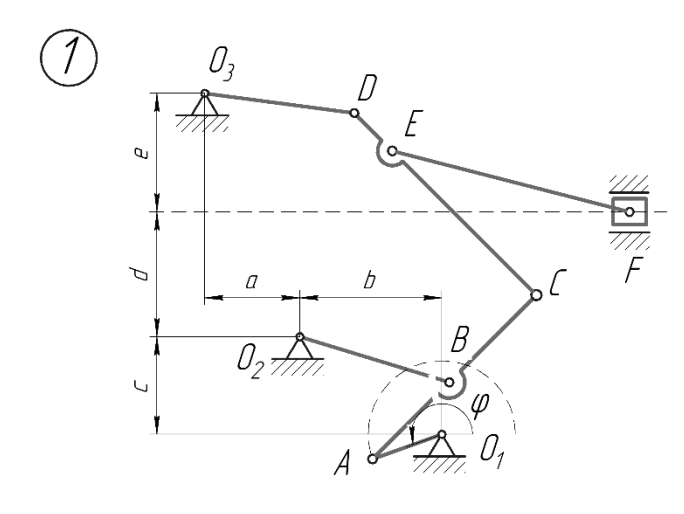

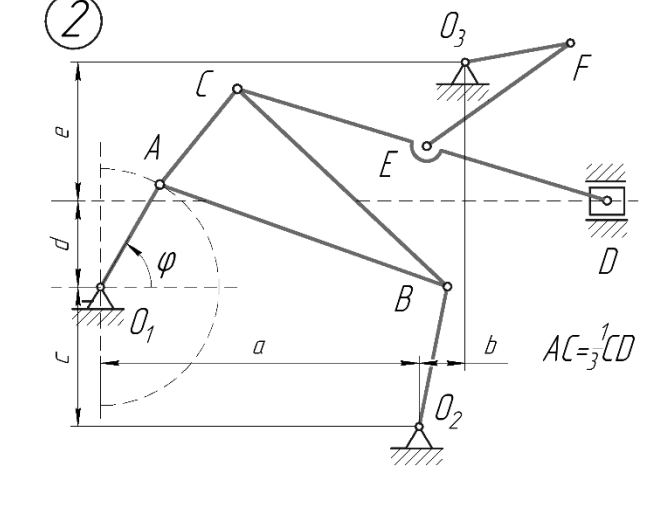

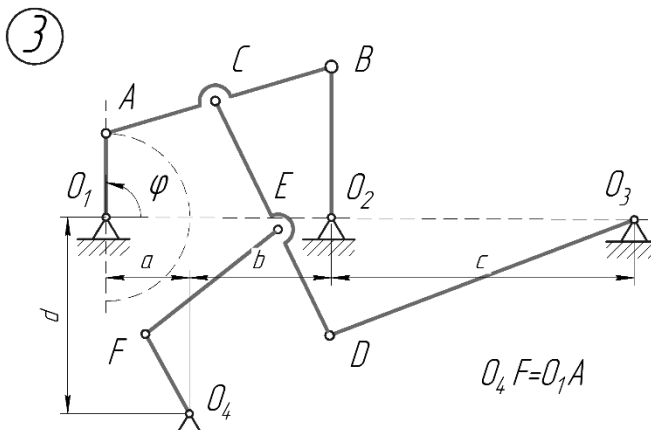

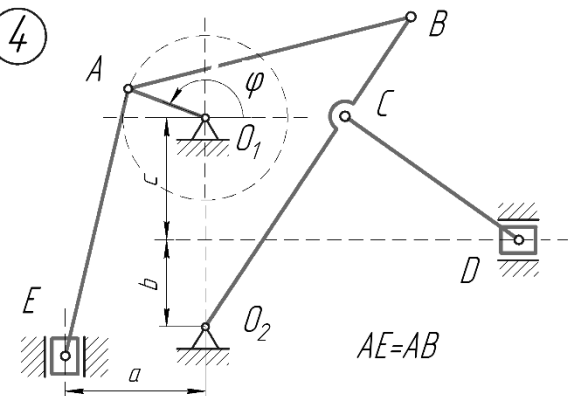

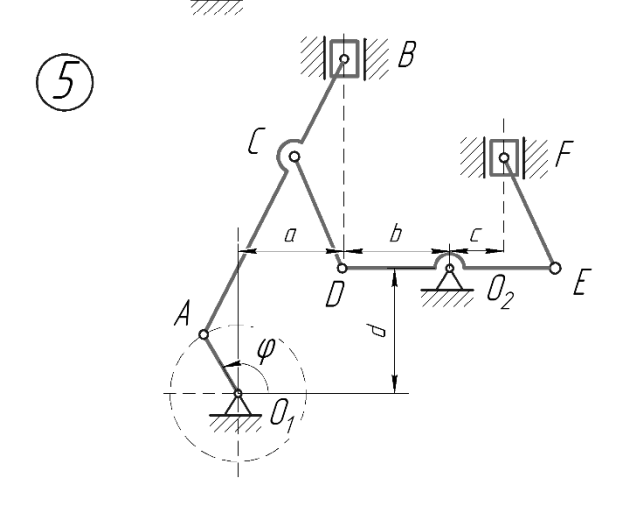

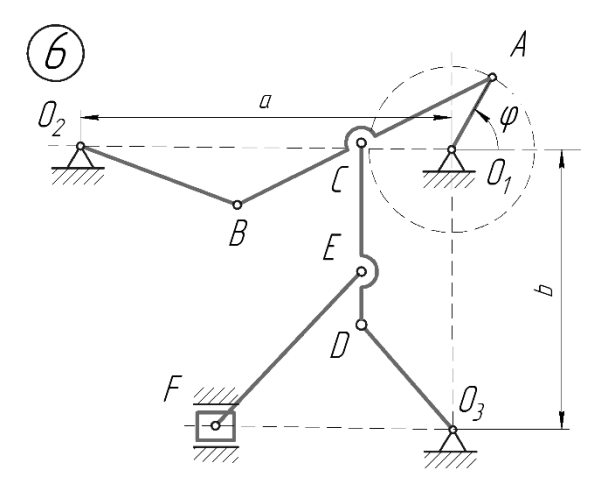

Рисунок 3.1 - Исходные схемы плоских механизмов

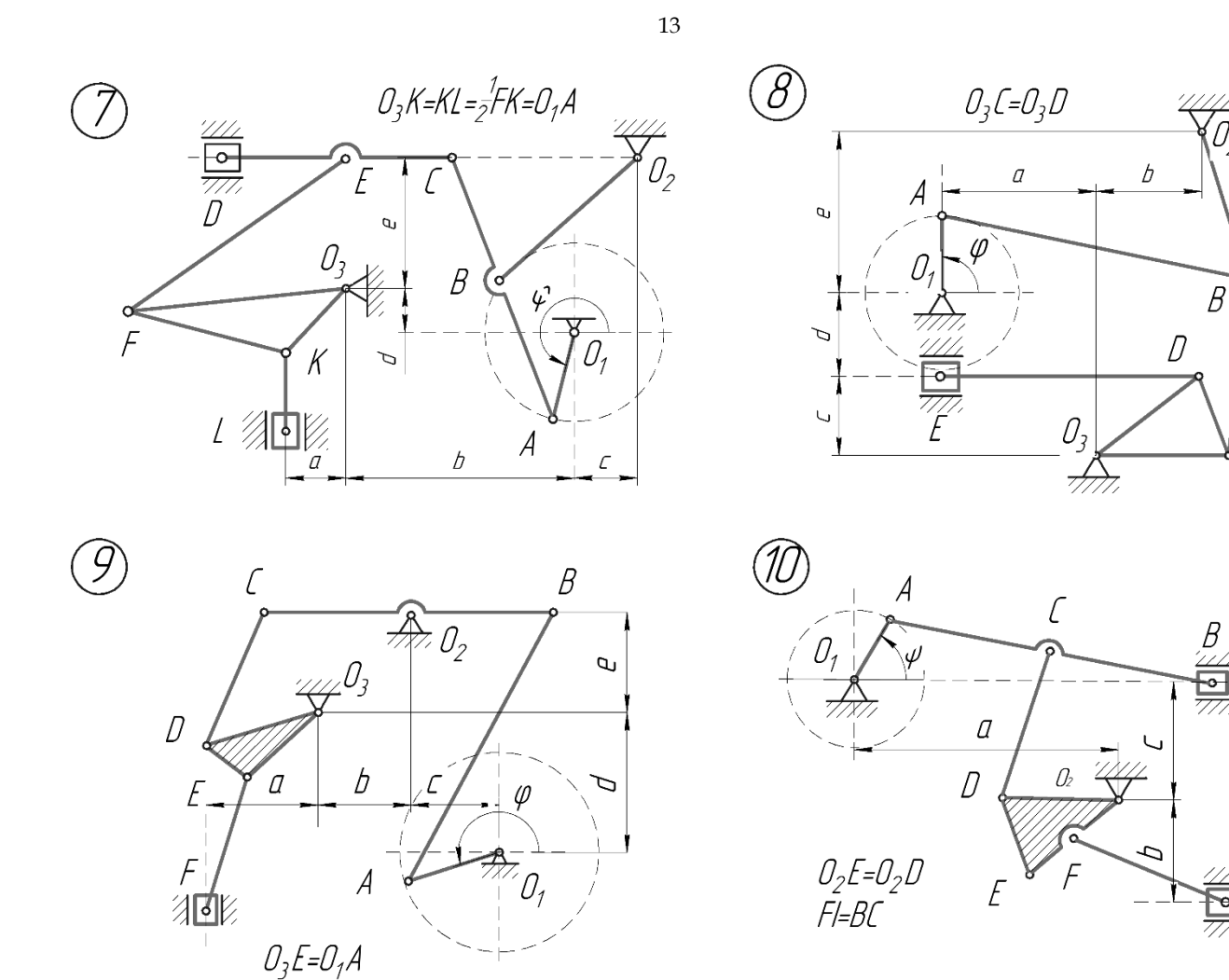

ſ

Окончание рисунка 3.1

## *Контрольные вопросы*

- Что такое кинематический анализ?
- В чем преимущество параметрического моделирования?
- Какие механизмы называют рычажными?
- Как рассчитать степень подвижности плоского механизма?
- Чем реальный механизм отличается от идеального?

## **4 Лабораторная работа № 4. Разработка двухступенчатого зубчатого привода. Динамический анализ привода**

*Цель работы*: изучить конструкцию зубчатого привода. Используя САПР, смоделировать его, произвести динамический анализ.

## *Краткие сведения*

Зубчатые редукторы получили широкое распространение во всех отраслях промышленного и аграрного хозяйства, поэтому их производство с каждым годом увеличивается, появляются новые модификации, совершенствуются уже существующие модели.

Редуктор служит для снижения частоты вращения тихоходного вала и увеличения усилия на выходном валу. Редуктор может иметь одну или несколько ступеней, цель которых - увеличение передаточного отношения. По типу механической передачи редукторы могут быть червячными, коническими, планетарными или цилиндрическими. Конструктивно редуктор выполнен как отдельное изделие, работающее в паре с электродвигателем и установленное с ним на одной раме.

Промышленностью сегодня выпускаются редукторы общего и специального назначения. Редукторы общего назначения могут применяться во многих случаях и отвечают общим требованиям. Специальные же редукторы имеют нестандартные характеристики, подходящие под определенные требования.

## *Порядок выполнения работы*

1 По заданному варианту выбрать схему редуктора (рисунок 4.1) и исходные данные (таблица 4.1).

2 Смоделировать редуктор в САПР в соответствии с заданием.

3 Назначить взаимосвязи на соответствующие звенья редуктора, выбрать контактные группы, задать начальные условия – частоту вращения входного вала *n*1 и момент сопротивления *М*3.

4 Обработать полученные результаты, получить значение передаточного отношения редуктора, построить графики угловой скорости движения входного и выходного звена, КПД.

*Исходные данные для моделирования*

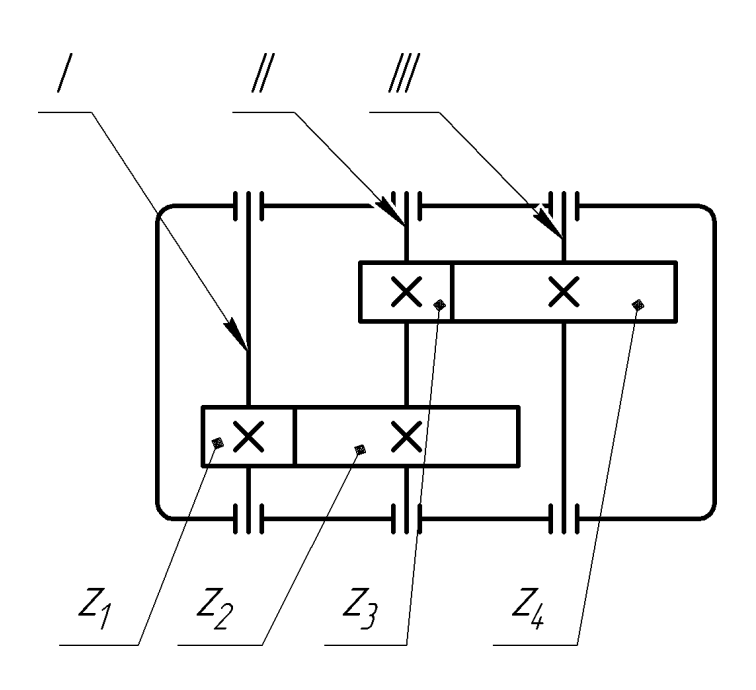

Рисунок 4.1 – Схема двухступенчатого редуктора

| Номер          | Z1 | Z <sub>2</sub> | $Z_3$ | Z <sub>4</sub> | $m_1$ , MM     | $m_2$ , MM     | $n_1$ , мин <sup>-1</sup> | $M_3$ , $H \cdot M$ |
|----------------|----|----------------|-------|----------------|----------------|----------------|---------------------------|---------------------|
| варианта       |    |                |       |                |                |                |                           |                     |
|                | 18 | 30             | 24    | 40             | $\overline{2}$ | 3              | 1500                      | 50                  |
| $\overline{2}$ | 22 | 40             | 18    | 35             | 1              | $\overline{2}$ | 1000                      | 75                  |
| 3              | 12 | 35             | 18    | 50             | 3              | 5              | 3000                      | 80                  |
| $\overline{4}$ | 20 | 34             | 20    | 45             | 2              | 3              | 750                       | 100                 |
| 5              | 30 | 60             | 35    | 55             | 2,5            | $\overline{4}$ | 1500                      | 40                  |
| 6              | 24 | 36             | 30    | 40             | $\overline{2}$ | 2,5            | 1000                      | 60                  |
| $\tau$         | 28 | 42             | 22    | 50             | 1,5            | 2,5            | 3000                      | 35                  |
| 8              | 14 | 30             | 27    | 52             | 1,25           | $\overline{2}$ | 750                       | 150                 |
| 9              | 12 | 32             | 19    | 34             | 1,5            | $\overline{2}$ | 1500                      | 120                 |
| 10             | 40 | 50             | 34    | 70             |                | 1,5            | 1000                      | 90                  |

Таблица 4.1 – Исходные данные для построения механизмов

## *Контрольные вопросы*

1 Назначение редуктора.

2 Что является основным параметром редуктора?

3 Как выразить передаточное число ступени через угловую скорость и частоту вращения?

4 Как меняется частота вращения на валах?

5 Как производят разбивку передаточного числа редуктора между его ступенями? Какие при этом решают задачи?

## **5 Лабораторная работа № 5. Разработка и анализ планетарной передачи**

*Цель работы*: научиться моделировать планетарный зубчатый механизм, его работу и получать кинематические и силовые показатели при его работе.

#### *Краткие сведения*

Планетарной зубчатой передачей называют механизм для передачи и преобразования вращательного движения, содержащий зубчатые колеса с перемещающейся осью вращения хотя бы одного из них. Основными звеньями планетарной зубчатой передачи являются центральные зубчатые колеса, оси которых неподвижны, сателлиты – зубчатые колеса с перемещаемыми осями вращения и водило – звено, в котором установлены оси сателлитов. Ось вращения водила *Н*, совпадающая с осью *О* центральных колес, – главная ось механизма.

Планетарные механизмы обладают ценными свойствами: они имеют меньшие радиальные габариты и массу, высокий коэффициент полезного действия, работают с меньшим шумом, чем соответствующие зубчатые передачи с неподвижными осями, могут осуществлять значительные передаточные отношения. В вязи с этим они получили весьма широкое распространение в подъемно-транспортных машинах, станках, металлургическом оборудовании, гусеничных и колесных машинах, в авиации, в приводах многих машинных агрегатов, а также в разнообразных приборах.

Проектирование планетарных механизмов включает три этапа: выбор схемы механизма, определение чисел зубьев колес для обеспечения заданного передаточного отношения и расчет на прочность.

Выбор схемы механизма – инженерная задача, решение которой требует комплексного учета целого ряда факторов: условий работы механизма, приемлемых КПД, габаритов, массы, величины передаточного отношения, распределения его по ступеням и др.

Очень важно выбрать оптимальную схему механизма, т. к. одно и то же заданное передаточное отношение можно обеспечить различными схемами, которые будут значительно отличаться по КПД, массе, габаритам и другим дополнительным условиям.

## *Порядок выполнения работы*

В соответствии с вариантом выбрать схему планетарного механизма (рисунок 5.1). Далее построить составляющие звенья механизма по данным, согласованным с преподавателем, и создать сборку в исходном положении. Зубчатые колеса построить при помощи программного модулей САПР NX, Solidworks или Компас-3D. Наложить соответствующие механические взаимосвязи на звенья механизма и назначить время моделирования (время моделирования должно равняться времени одного оборота выходного вала).

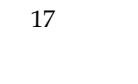

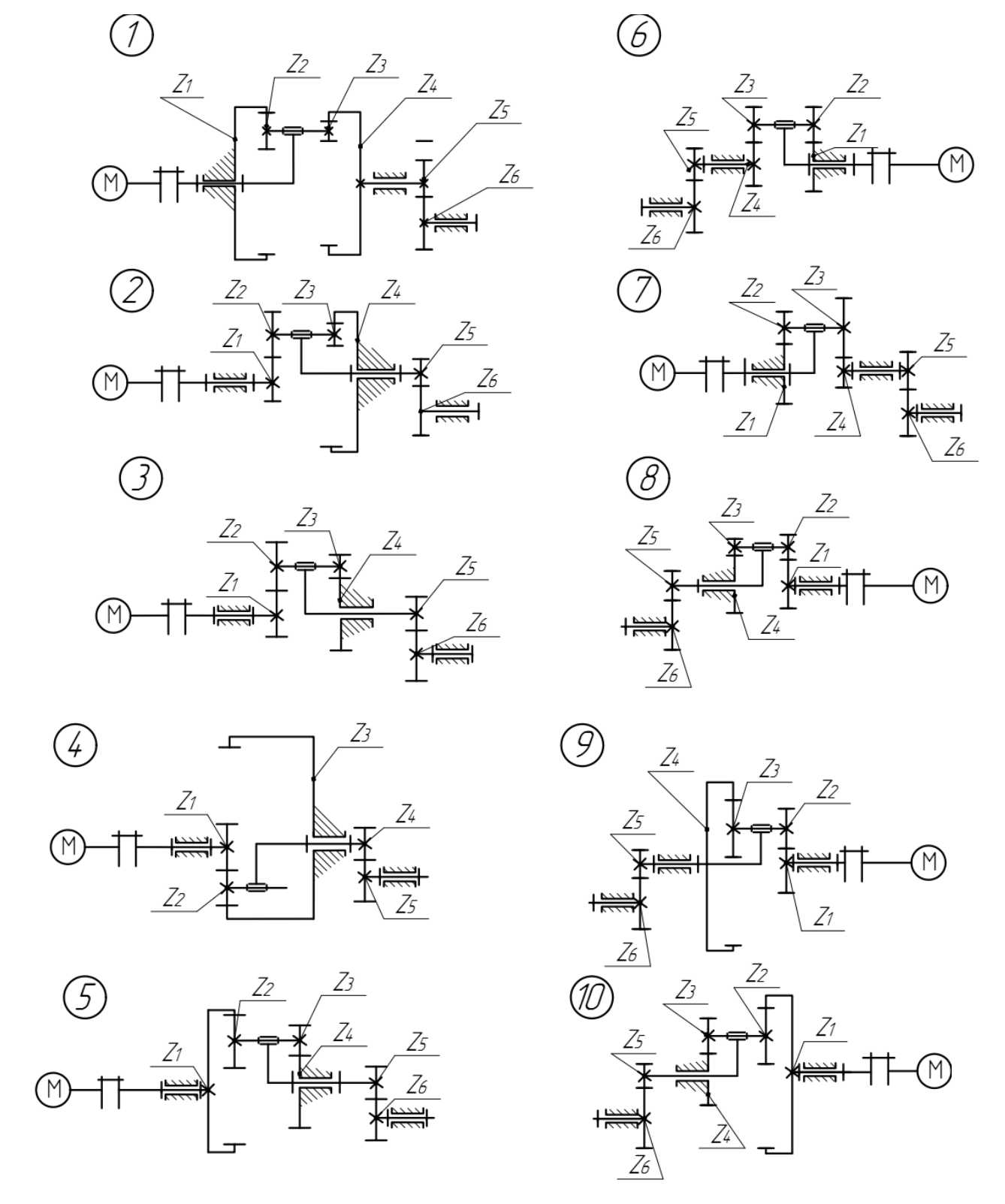

Рисунок 5.1- Исходные схемы планетарных механизмов

Запустить расчет для составленной модели, обработать полученные данные, построить графики (в Microsoft Excel). Определить передаточное отношение планетарного механизма и его колебание от времени, найти абсолютные (и относительные при их наличии) угловые скорости всех зубчатых колес, колебания крутящего момента на входе механизма в приложении динамического анализа SolidWorks или NX. Результаты моделирования проверить аналитическим путем, используя методы «Теории машин и механизмов». Оформить отчет, сделать выводы о результатах моделирования и данных, полученных аналитическим путем.

## Контрольные вопросы

1 Что такое планетарная зубчатая передача?

2 Назовите основные звенья планетарной зубчатой передачи.

3 Какими свойствами обладают планетарные зубчатые передачи по сравнению с обычными передачами?

4 Этапы проектирования планетарной зубчатой передачи.

#### Лабораторная работа № 6. Разработка 6  $\mathbf{M}$ анализ кулачкового механизма

Цель работы: научиться моделировать кулачковый механизм, его работу и получать кинематические показатели при его работе.

## Краткие сведения

Кулачковые механизмы относятся к одним из наиболее распространенных видов передаточных механизмов современных машин и служат для преобразования поступательного или вращательного движения кулачка в возвратнопоступательное или качательное движение ведомого звена, имеющего стабильный цикловой характер. Наиболее распространенными являются кулачки, совершающие полный оборот за один цикл.

Различают плоские и пространственные кулачковые механизмы. Плоские кулачковые механизмы подразделяются на механизмы с вращающимся, качающимся и с поступательно движущимся кулачком.

Кулачковым механизмом называется механизм, в состав которого входит кулачок. В большинстве случаев это трехзвенный механизм, состоящий из кулачка, толкателя и стойки. Кулачком называется звено высшей кинематической пары, элемент которого (то есть поверхность, которой оно может соприкасаться с другим звеном) имеет переменную кривизну. Профиль кулачка представляет собой сечение в плоскости, перпендикулярной оси вращения кулачка. Кулачок является ведущим звеном.

Профиль кулачка выполняется таким образом, чтобы обеспечить заданный закон движения ведомого звена-толкателя или коромысла. Толкателем называется звено, совершающее прямолинейное возвратно-поступательное движение; коромыслом - звено, совершающее неполный оборот вокруг неподвижной оси (качательное движение).

## *Порядок выполнения работы*

Спроектировать кулачковый механизм наименьших размеров с поступательно движущимся толкателем (рисунки 6.1 и 6.2). Варианты задания представлены в таблице 6.1.

## *Данные***,** *общие для всех вариантов*

Исходными данными для синтеза кулачкового механизма являются:

- кинематическая схема механизма (см. рисунок 6.1);
- закон движения ведомого звена (см. рисунок 6.2);
- углы поворота кулачка по фазам;
- максимальный ход толкателя.

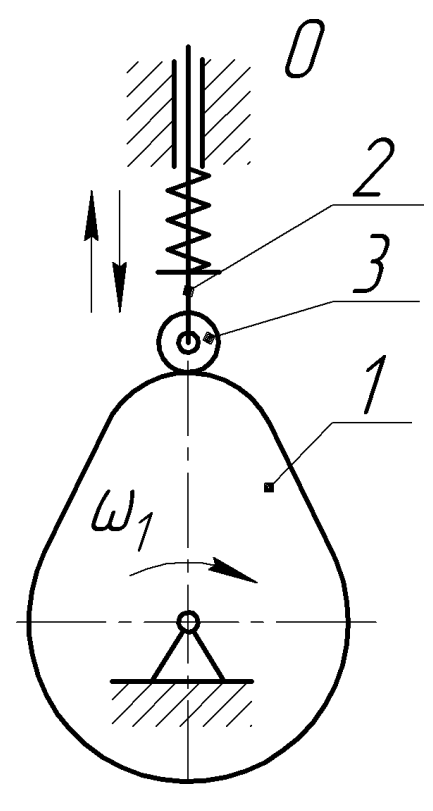

Рисунок 6.1 – Схема кулачкового механизма

## *Обозначения*

- *f*(φ) закон движения толкателя (аналог ускорения);
- *S*max максимальный ход толкателя, мм;
- $\beta_0$  угол начального положения коромысла;
- $\beta_{\text{max}}$  максимальный угол поворота коромысла;
- *<sup>п</sup>* фаза подъёма кулачкового механизма, °;
- *вв* фаза верхнего выстоя;
- *о* фаза опускания;

*нв* – фаза нижнего выстоя;

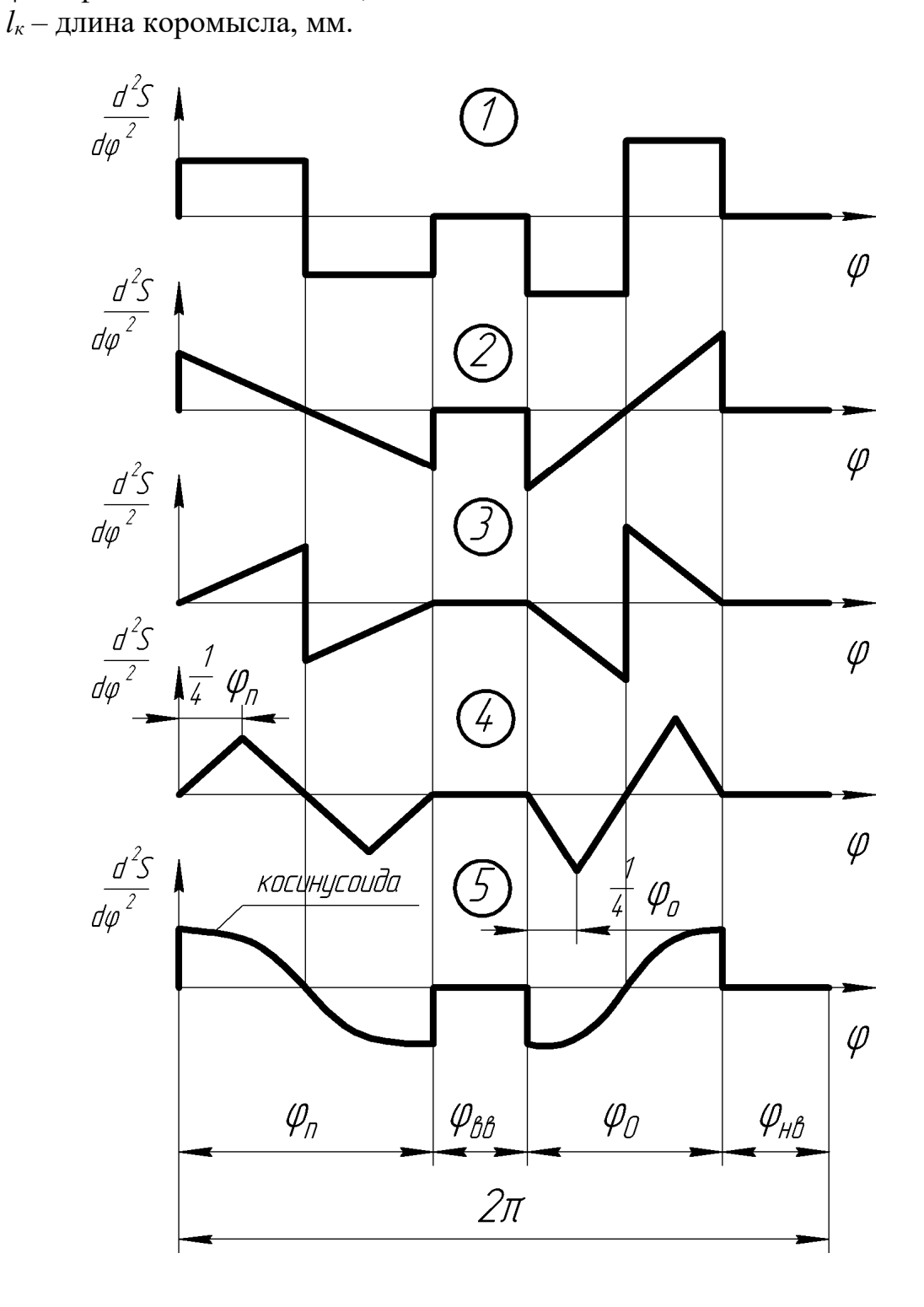

Рисунок 6.2 – Закон движения ведомого звена

| Номер<br>варианта | Аналог ускорения $f(\varphi)$<br>(см. рисунок 6.2) | $S_{\text{max}}$ , MM | фл, град | фвв, град        | фо, град |
|-------------------|----------------------------------------------------|-----------------------|----------|------------------|----------|
|                   | 3                                                  | 30                    | 140      | 50               | 60       |
| $\overline{2}$    | 4                                                  | 45                    | 130      | 60               | 40       |
| $\overline{3}$    |                                                    | 37                    | 100      | 100              | 100      |
| $\overline{4}$    | 5                                                  | 45                    | 80       | 80               | 100      |
| 5                 | 3                                                  | 25                    | 80       | 85               | 120      |
| 6                 | 5                                                  | 40                    | 140      | $\boldsymbol{0}$ | 160      |
| 7                 |                                                    | 40                    | 150      | 40               | 150      |
| 8                 |                                                    | 15                    | 120      | 50               | 60       |
| 9                 | $\overline{2}$                                     | 100                   | 180      | $\boldsymbol{0}$ | 120      |
| 10                | Ć                                                  | 50                    | 120      | 90               | 90       |

Таблица 6.1 – Исходные данные для проектирования кулачкового механизма

#### *Контрольные вопросы*

- 1 Что такое планетарный кулачковый механизм?
- 2 Назовите основные звенья кулачкового механизма.
- 3 Опишите простейший кулачковый механизм, представьте схему.
- 4 Где применяются кулачковые механизмы?
- 5 Чему равно число степеней свободы кулачкового механизма?

## **Список литературы**

1 **Лустенков, М. Е.** Детали машин : учебное пособие / М. Е. Лустенков. 2-е изд., перераб. и доп. – Могилев : Белорус.-Рос. ун-т, 2020. – 258 с.

2 **Волков, В. В.** Теория механизмов и машин: учебник / В. В. Волков. – Старый Оскол : ТНТ, 2017. – 328 с.

3 Инженерный анализ. NX Advanced Simulation / П. С. Гончаров [и др.]. -Москва: ДМК Пресс, 2012. – 504 с.